# Funcionalidad de tareas en StrikePlagiarism.com

# La función "Tareas" se encuentra en la barra lateral izquierda, después de la sección "Documentos".

Para crear una nueva actividad, el profesor (no el administrador) debe hacer clic en Añadir.

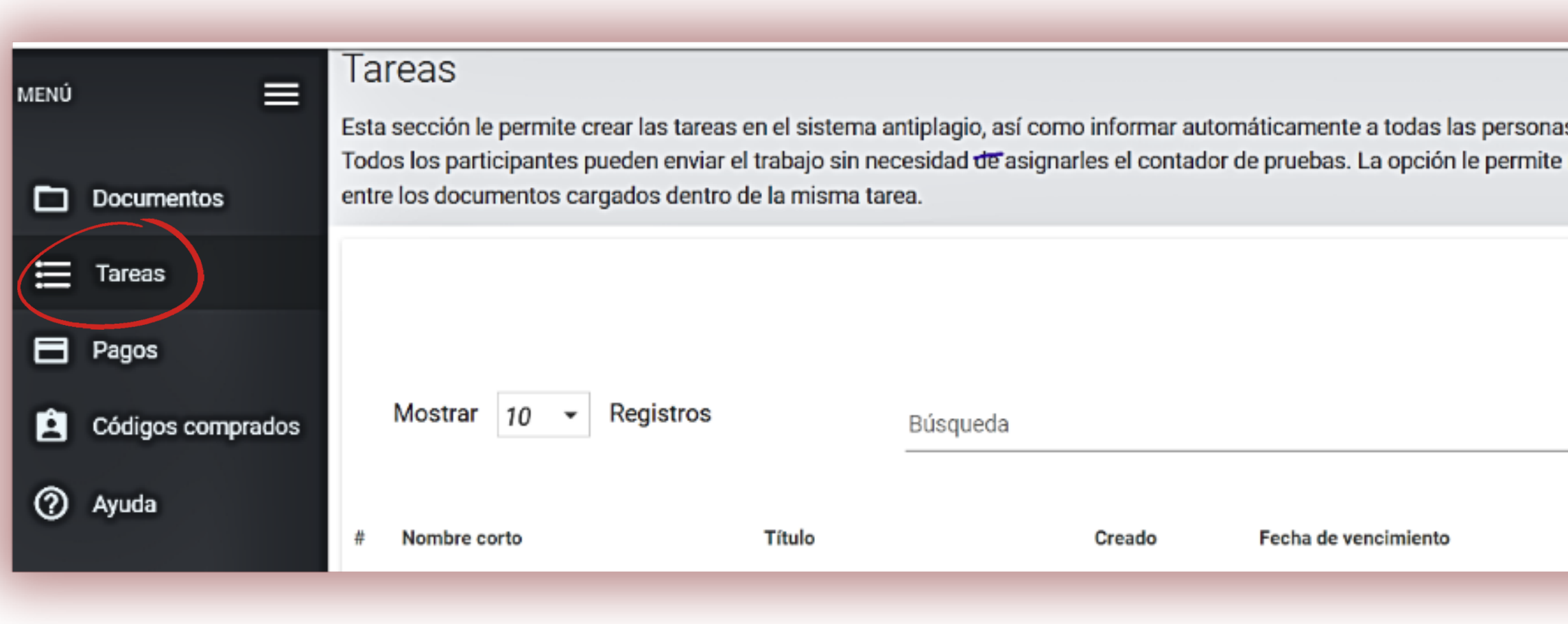

s involucradas en la tarea por correo electrónico sobre su tema, descripción y plazos. monitorear los plazos y la actividad de los participantes, así como ver las coincidencias

Estado CS1 promedio **Envíos**  **Acciónes** 

AÑADIR

BÚSQUEDA AVANZADA

Rellene todos los campos obligatorios: Nombre abreviado de la tarea, Título del trabajo, Descripción, establezca la fecha de entrega y elija el tipo de documentos que desea enviar.

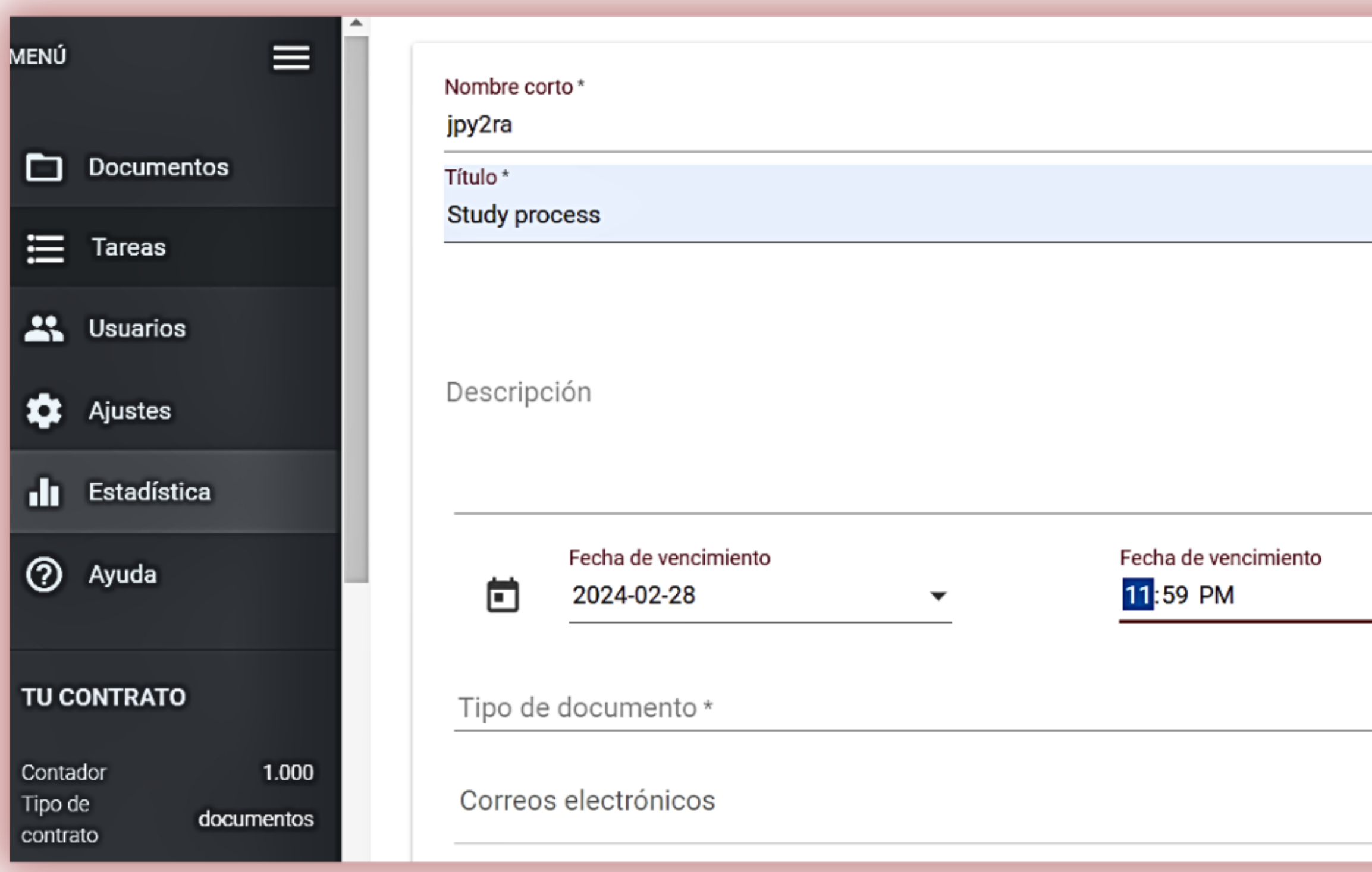

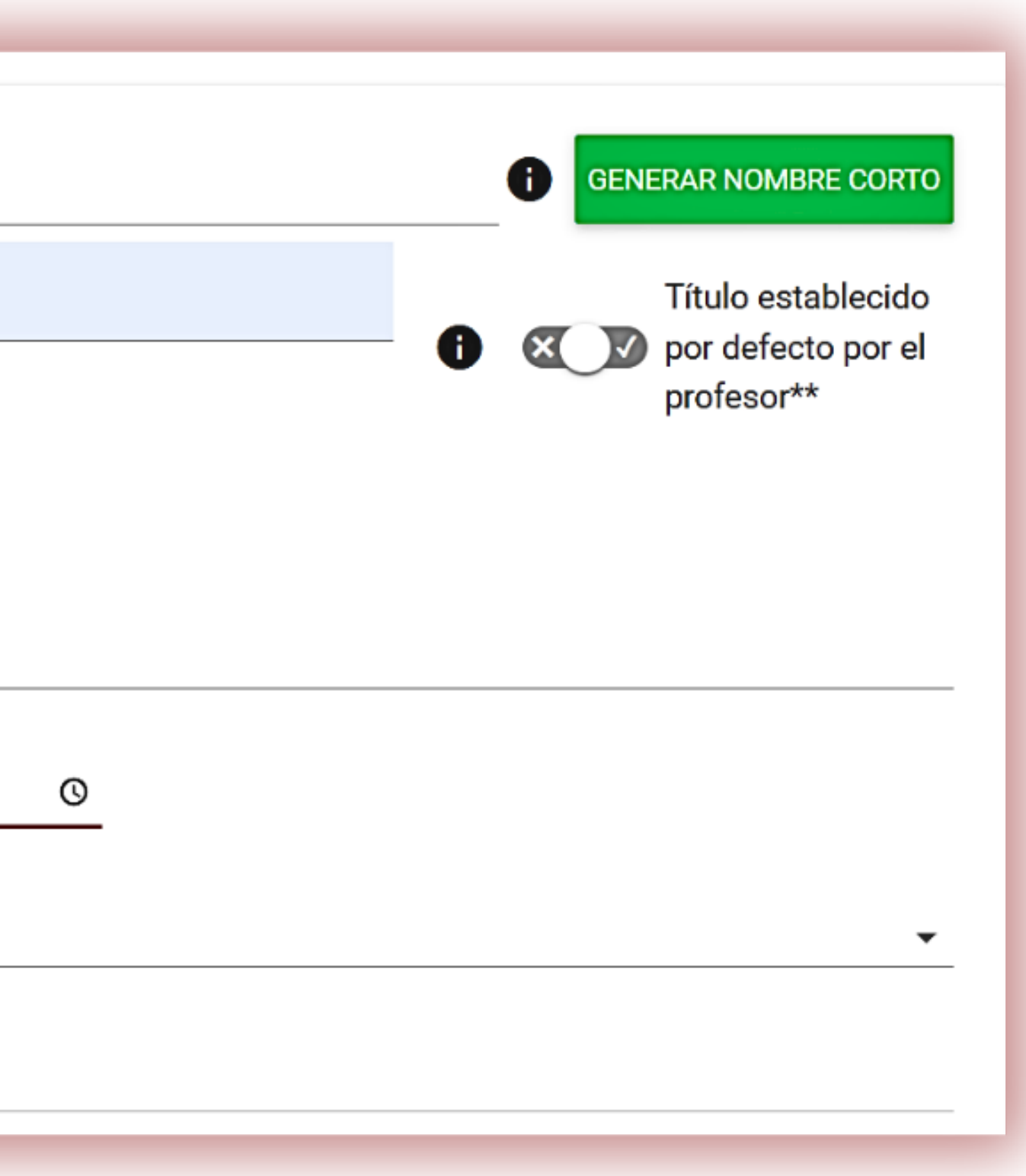

Inscriba a sus alumnos en las tareas de dos maneras: Haga clic en Generar nombre corto y pase el código al estudiante para una automatrícula o Añada los correos electrónicos de los estudiantes al campo de correo electrónico.

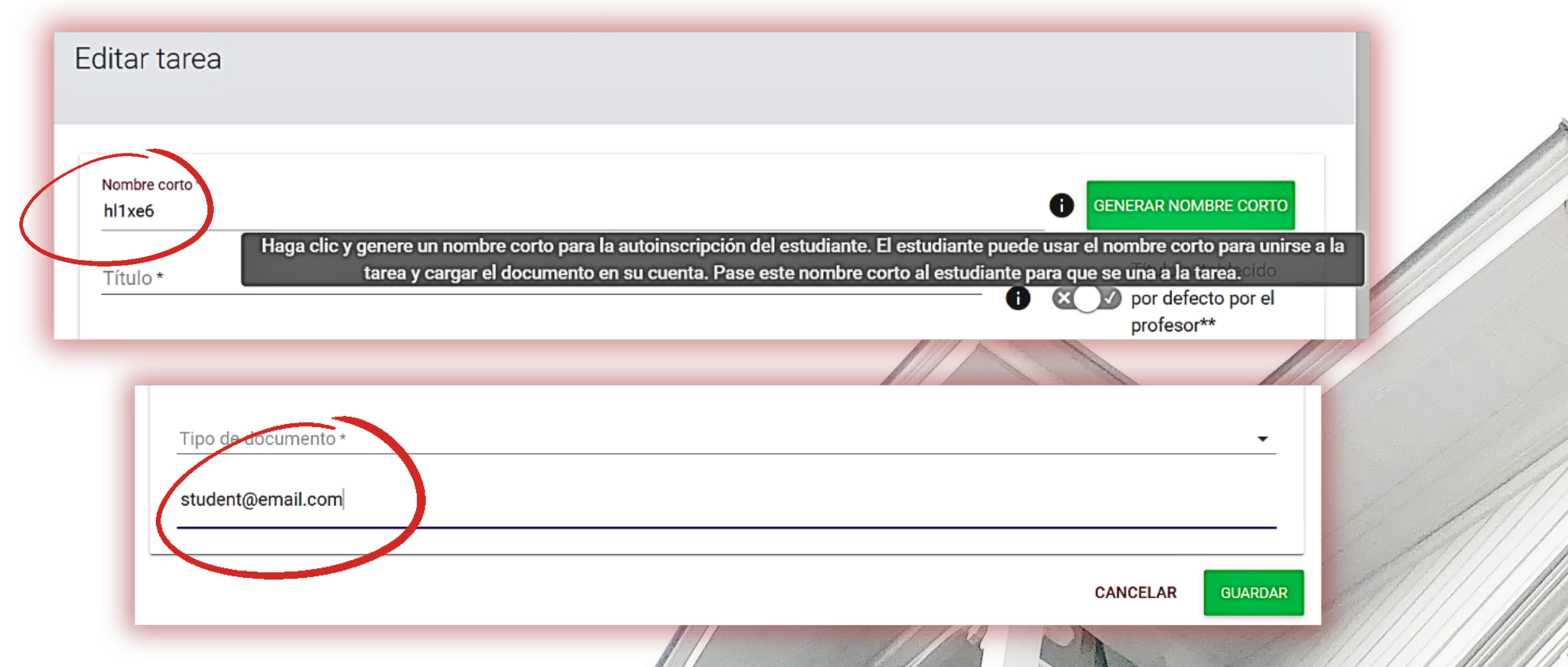

Si añade una dirección de correo electrónico incorrecta o que aún no se ha registrado en el sistema, recibirá un mensaje de error y el sistema no le permitirá añadir esta dirección de correo electrónico a la asignación.

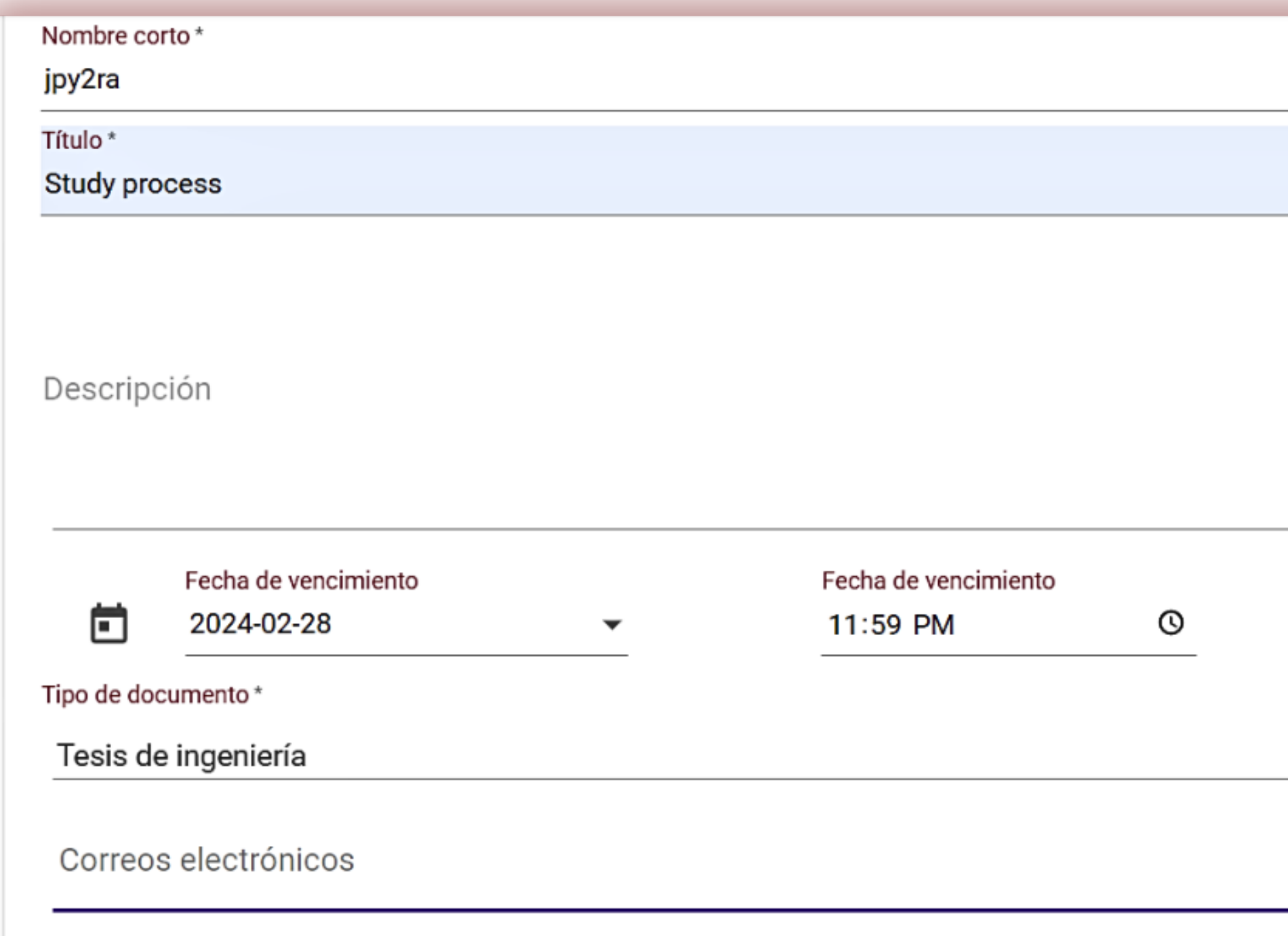

Al menos una dirección de correo electrónico no está registrada en el sistema como estudiante : student@university.edu

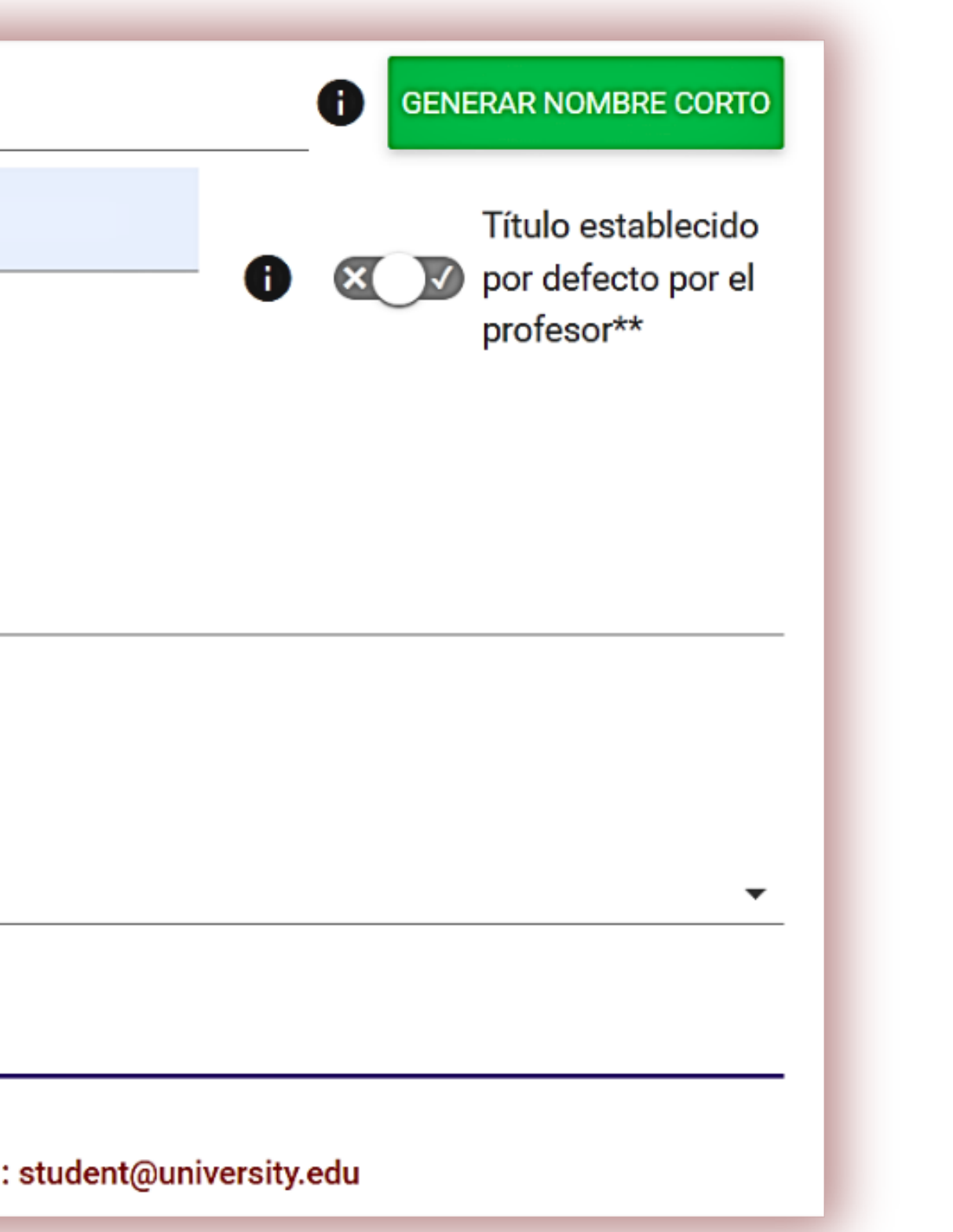

Una vez creada la tarea, el estudiante recibe una notificación por correo electrónico y un enlace a la tarea.

Las notificaciones se generarán y enviarán al profesor una vez que el sistema haya creado el Informe de Similitud y se enviarán al estudiante cuando el profesor evalúe el trabajo. El comentario del profesor añadido al campo de justificación durante la evaluación se añade al correo electrónico de notificación.

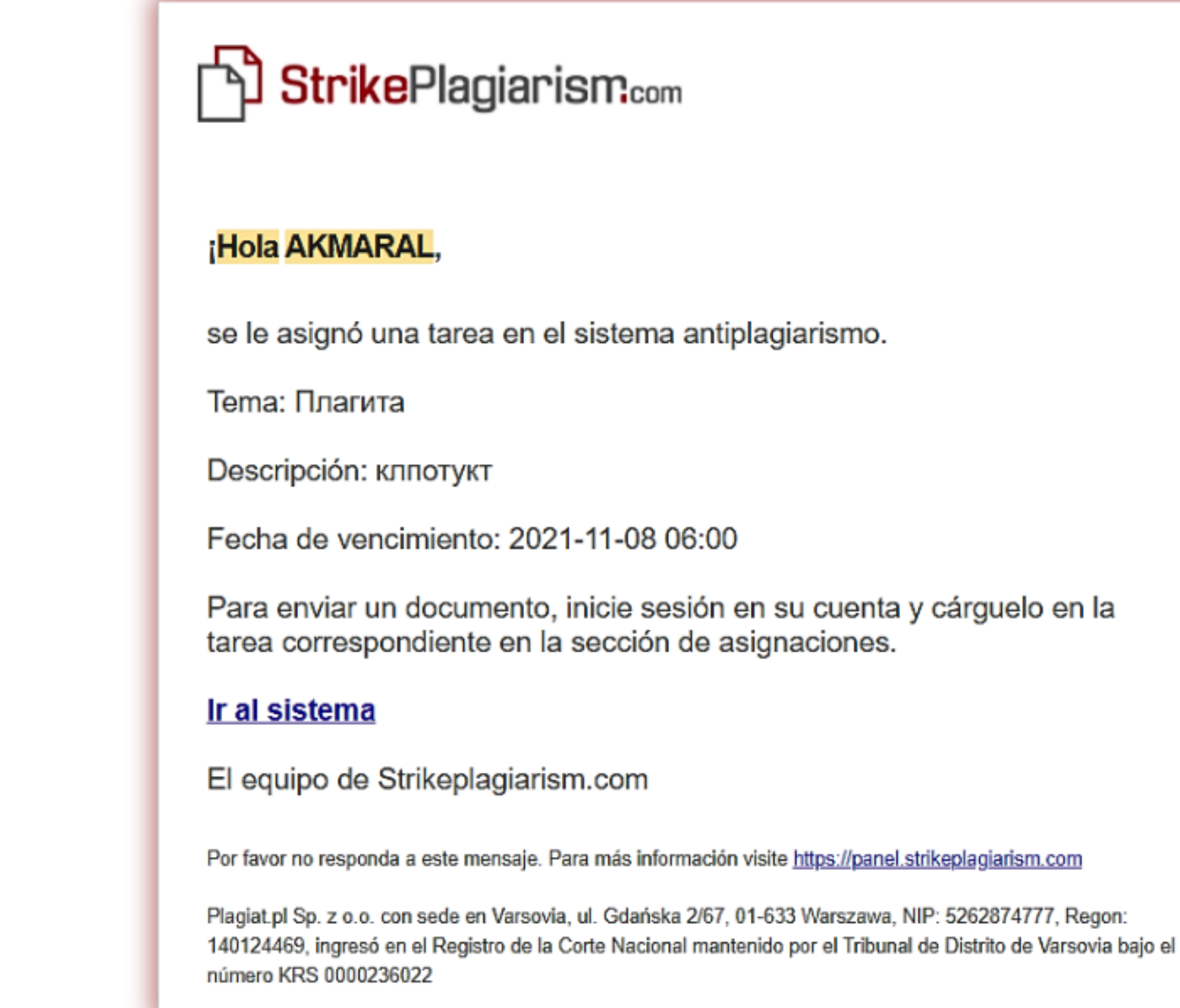

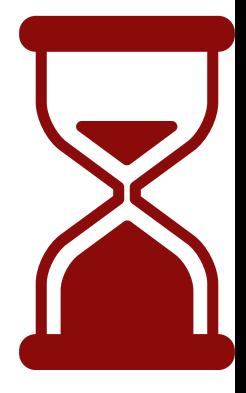

# El estudiante envía un documento a la Asignación, añade el título si no lo ha añadido el profesor.

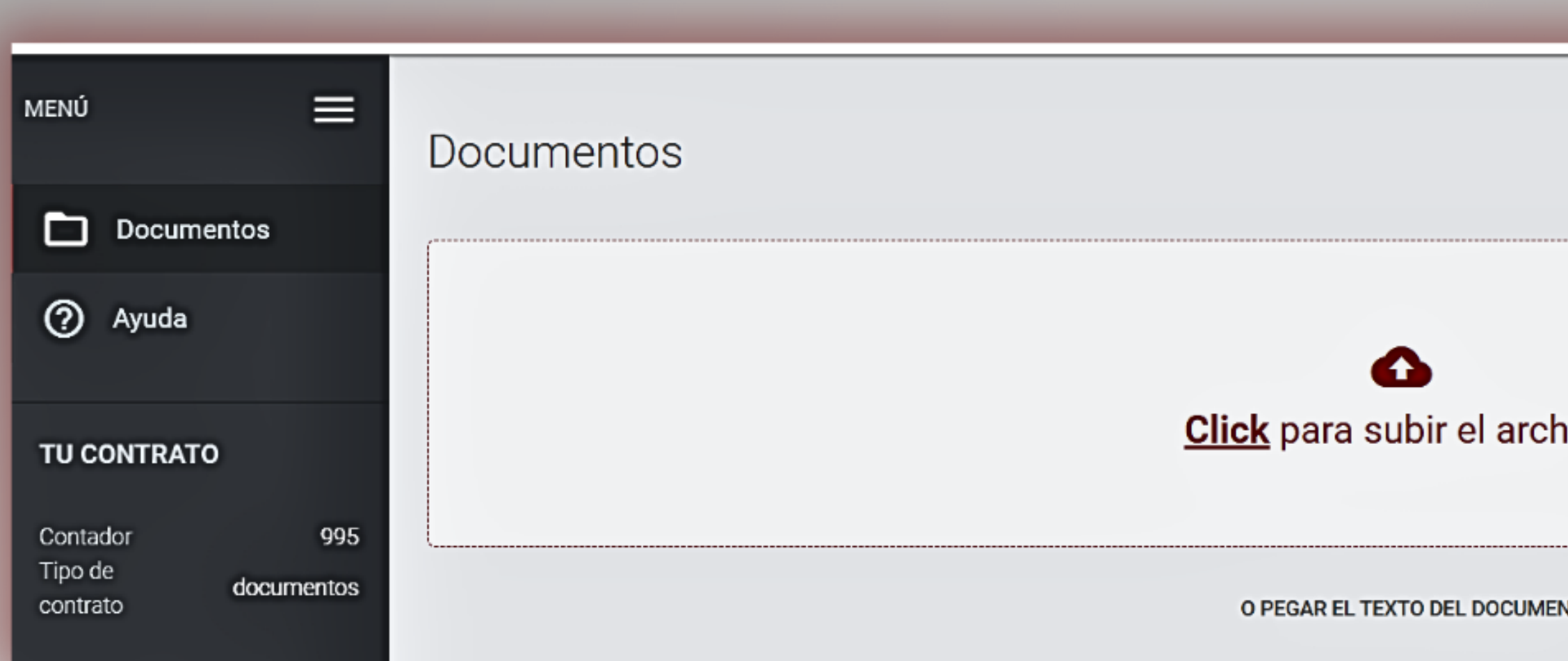

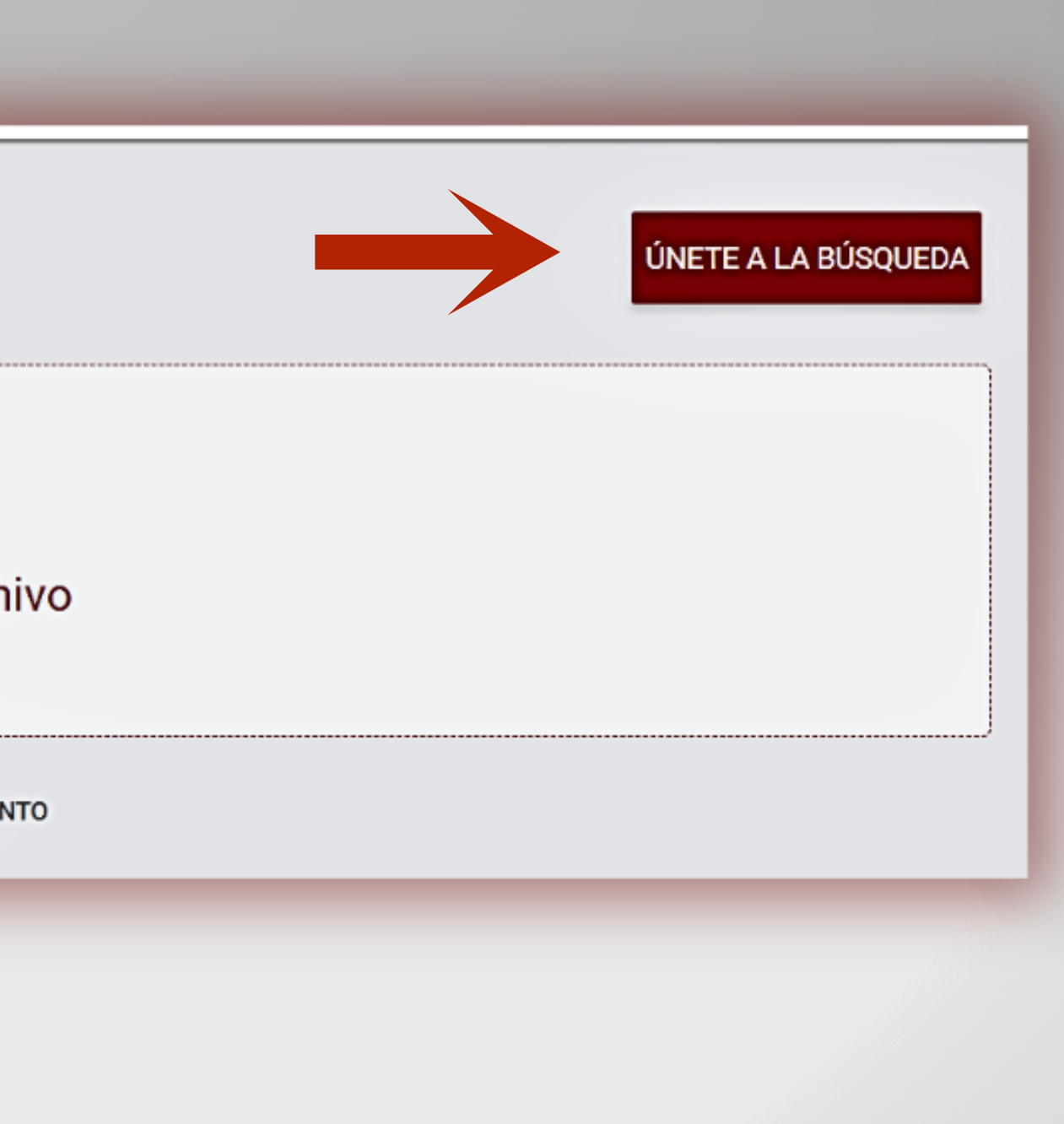

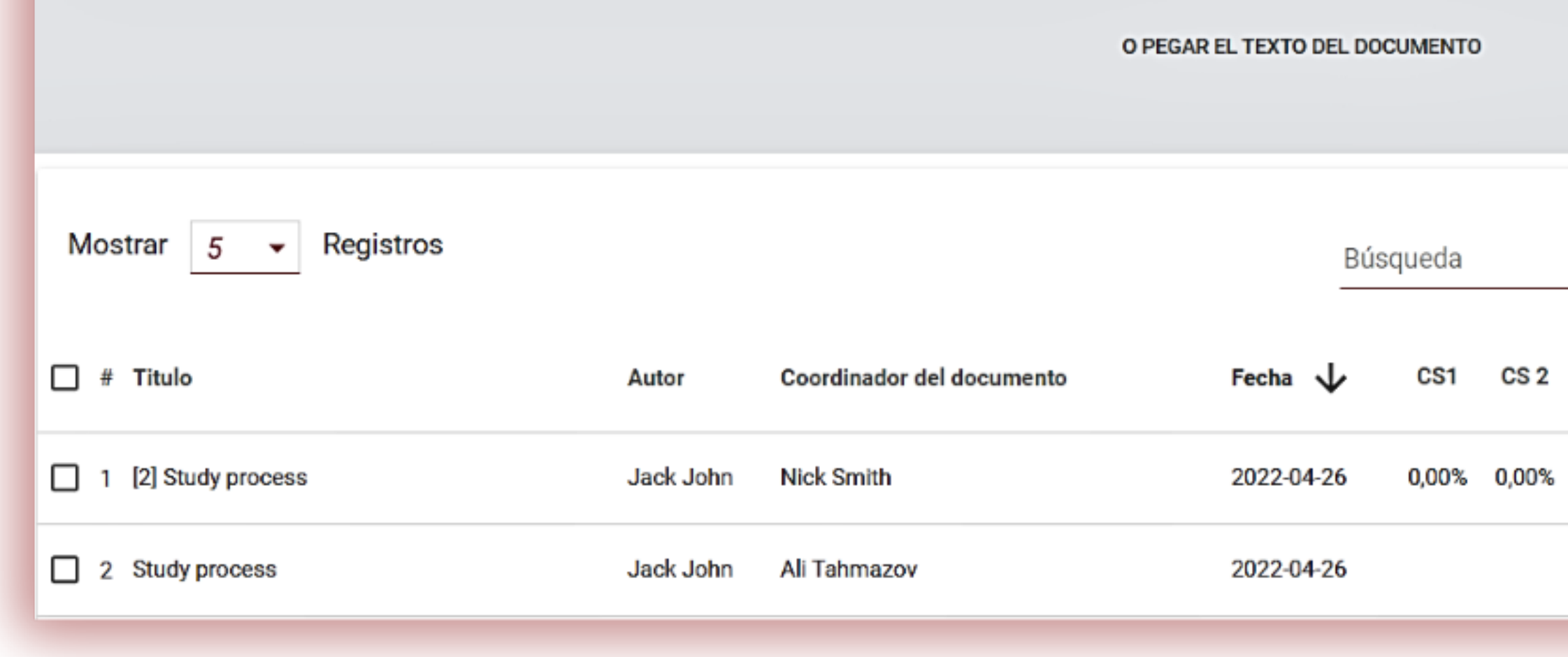

### BÚSQUEDA AVANZADA

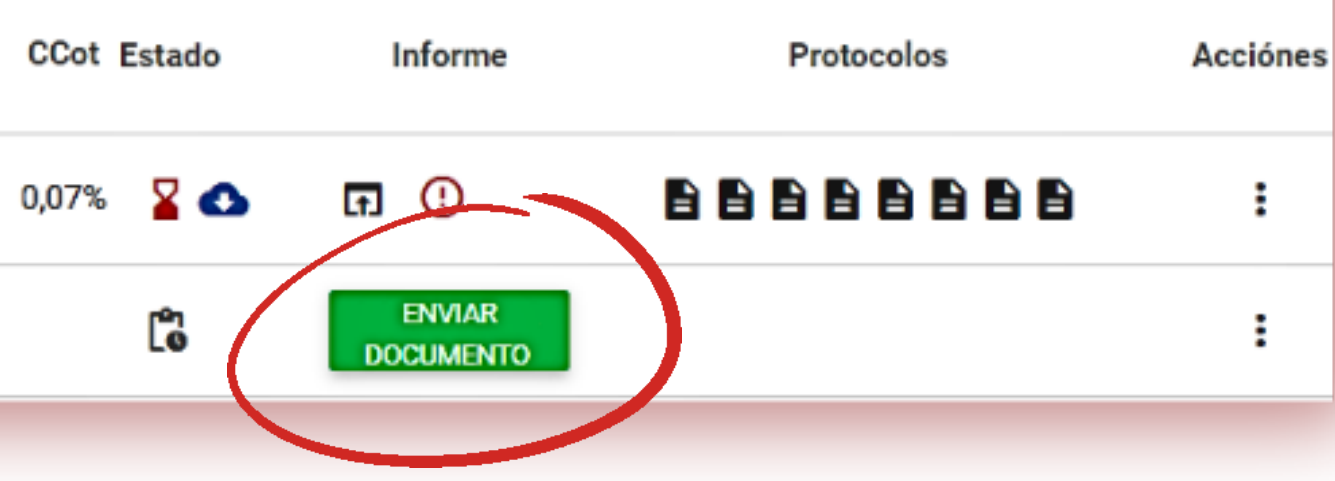

El educador puede familiarizarse con las tareas y verificar los fragmentos que se han copiado entre sí. El sistema lo llevará automáticamente a un fragmento similar en el trabajo de otro autor después de hacer clic en el fragmento azul. Este es un modo de verificación cruzada, una tecnología única desarrollada por el equipo de StrikePlagiarism.com.

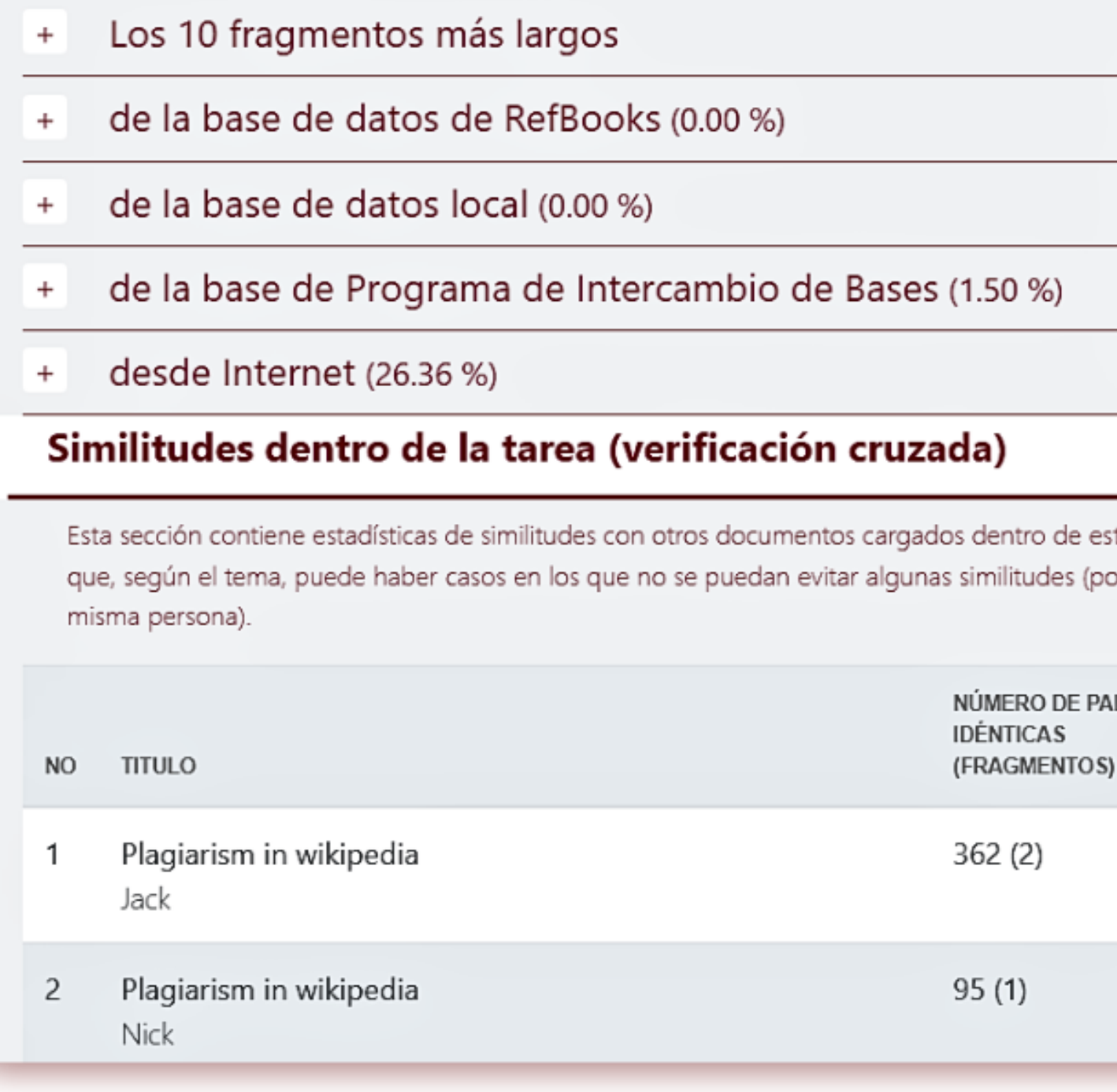

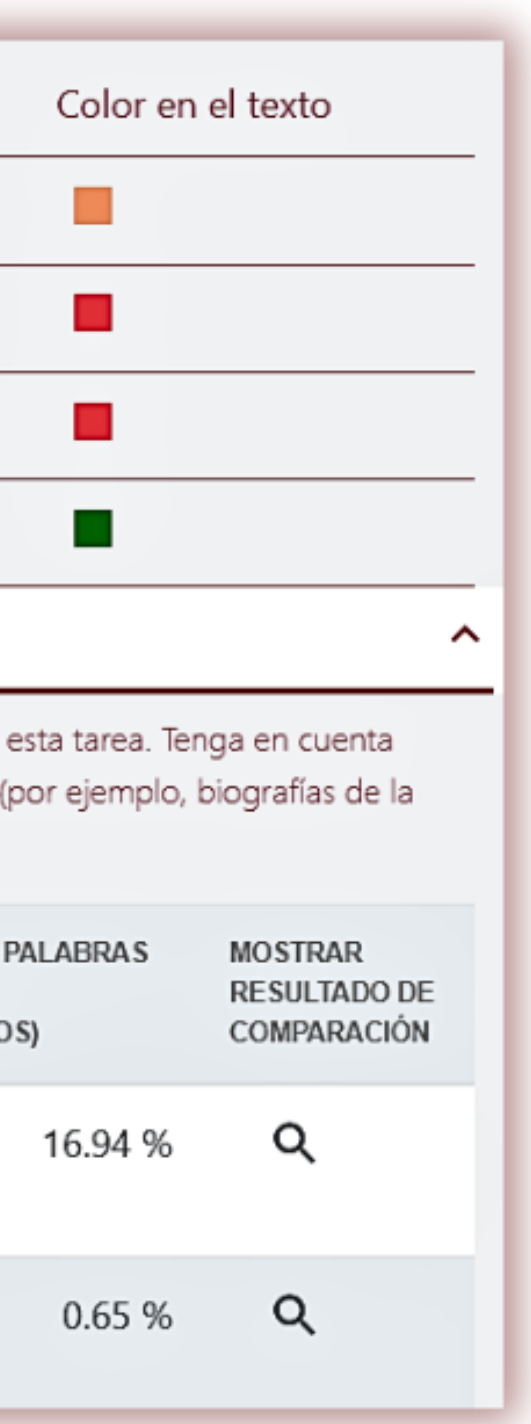

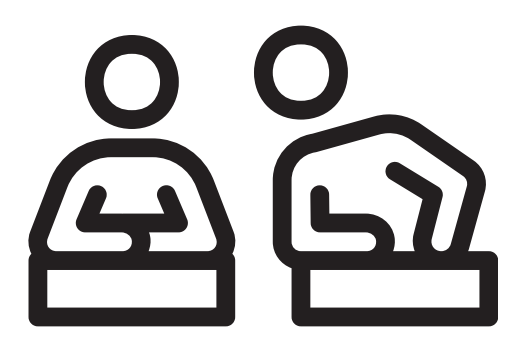

 $\times$ 

### Bernardo C. Plagio en Wikipedia

tolerancia a luz UV, y se postula que dichos pigmentos pueden ser utilizados para sobrevivir en condiciones oligotróficas o de estrés27,32.

El ensayo de virulencia en catáfila de cebolla mostró que la cepaB. glumaeSMNCG18-05 produjo la mayor área de maceración, mientras que la menor la produjoB, glumaeAMG12-06 (tabla 3). Karki et al.31 informaron de que existe una correlación directa entre el ensayo de maceración de catáfila de cebolla y la prueba de infectividad en panículas de arroz31, por lo que la primera constituye una prueba rápida y de menor costo para determinar la virulencia de cepas de B. glumae. Nosotros no observamos correlación entre los niveles de maceración de catáfila de cebolla y la producción de toxoflavina (r=-0,05). Aunque la producción de toxoflavina enB. glumaeestá a menudo asociada a un fenotipo virulento, no es condición suficiente para provocar enfermedad, según postulan Karki et al.32.

En relación con las enzimas extracelulares que pueden ayudar en los procesos de colonización e infección se encuentran proteasas, celulasas y poligalacturonasas (pectinasas). El 80% de las cepas presentaron actividad proteasa un día después de la siembra; sin embargo, todas las cepas mostraron actividad proteasa, en mayor o menor grado, después de 3 días de incubación (tabla 3). La producción de proteasas extracelulares en el géneroBurkholderiaes muy común56. Esta actividad puede cobrar importancia en etapas avanzadas de la enfermedad, cuando se requieren polipéptidos, oligopéptidos y aminoácidos, que pueden ser liberados a partir de la hidrólisis de las proteínas del tejido vegetal3. Lelis et al.37 comunicaron que la metaloproteasa codificada por el genprtA constituye un factor de virulencia deB. glumae.

El 53,3% de las cepas demostró actividad celulolítica; la máxima actividad se detectó en la cepaB. glumaeSMNCG18-05 (tabla 3). En otros patógenos las celulasas hidrolizan la pared celular de la planta huésped y desempeñan un papel importante y sinérgico en la patogénesis, junto con otras enzimas hidrolíticas. Hasta el momento no se ha reportado actividad celulolítica enB. glumaeyB. gladioli; sin embargo, se infiere de estos hallazgos que las celulasas producidas podrían tener un rol sinérgico en la virulencia53. Prueba de ello es la correlación obtenida entre la maceración de catáfila y la producción de celulasas (r=0,61). Finalmente, se hallaron 5 cepas deB. glumaecon actividad poligalacturonasa evaluada

cualitativamente (tabla 3). Se ha propuesto que la actividad poligalacturonasa en bacterias

**Juan Carlos** Plagio en Wikipedia

cuenca durante las lluvias torrenciales como las sucedidas los últimos meses, por citar algunos ejemplos. Elpasado mes de marzo fue el más húmedo en la Región de Murcia en los últimos 62 añosy ha coincidido, además, con dos episodios de calima de especial intensidad. Estas anomalías climáticas unidas al estado de alta concentración de nutrientes ya existente en la laguna salada forman un "cóctel perfecto" para el crecimiento rápido de especies como macroalgas, según un comunicado del Ministerio.

El 53,3% de las cepas demostró actividad celulolítica; la máxima actividad se detectó en la cepaB. glumaeSMNCG18-05 (tabla 3). En otros patógenos las celulasas hidrolizan la pared celular de la planta huésped y desempenan un papel importante y sinérgico en la patogénesis, junto con otras enzimas hidrolíticas. Hasta el momento no se ha reportado actividad celulolítica enB. glumaeyB. gladioli; sin embargo, se infiere de estos hallazgos que las celulasas producidas podrían tener un rol sinérgico en la virulencia53. Prueba de ello es la correlación obtenida entre la maceración de catáfila y la producción de celulasas (r=0,61).

Brusca caída de la salinidad y aumento de la turbidez Por otro lado, el informe advierte de que lasfuertes lluvias provocaron también una brusca caída de la salinidad, una variable de gran importancia en el Mar Menor. Tras las precipitaciones, y a consecuencia de la elevación del nivel freático, continúan los aportes de agua dulce a la laguna con alto contenido en nutrientes, lo que interferirá en la dinámica estacional de la salinidad en el sistema lagunar.

### ¿No se encontraron copias?

 $\times$ 

Los expertos del IEO han detectado además unnotable aumento de la turbidez de la columna de aguaa partir de febrero de 2022. Este nuevo episodio responde fundamentalmente a los aportes de materiales durante los episodios de lluvias, pero podría mantenerse en las próximas semanas o incluso meses por el desarrollo de comunidades de fitoplancton.

De hecho, el último dato disponible muestra un brusco incremento de la clorofila que, aunque es aún inferior al registrado en eventos de desarrollo explosivo de fitoplancton, es probable que continúe creciendo debido al aumento de temperaturas y horas de sol propios de la primavera.

# Haga clic en el botón Guardar/Graduar para evaluar una tarea

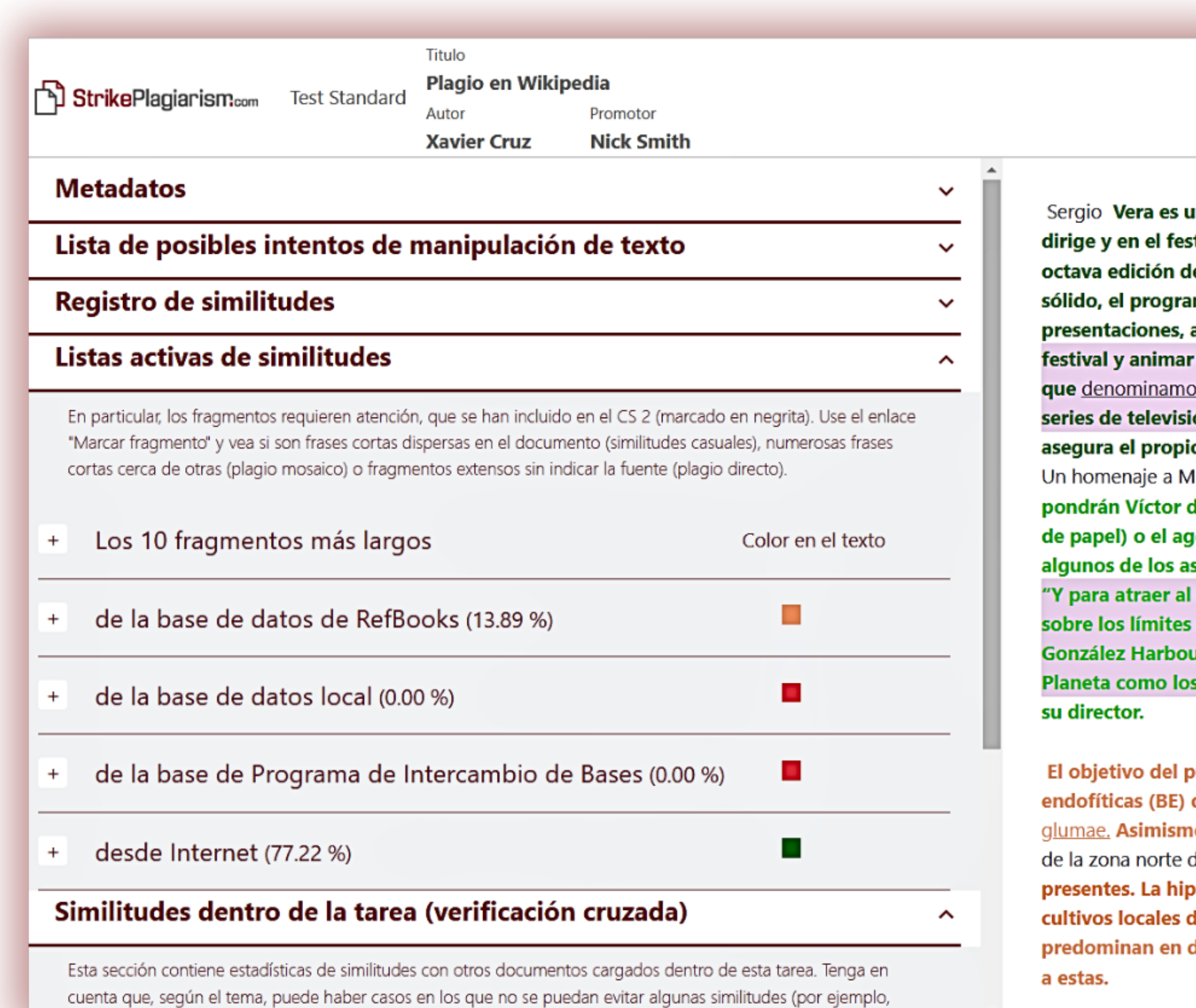

Fecha del informe 27.04.2022 Fecha de edición ---

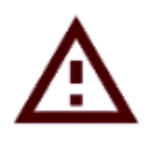

**Guardar | Graduar** 

### Español v

⊰

 $\oplus$ 

囯

<u>ඉ</u>

à

 $\sim$ 

 $\checkmark$ 

in incansable buscador de lectores. En sus clases, en el club de lectura que stival del que <u>es comisario las casas</u> ahorcadas, una cita que celebra su lel 28 al 30 de este mes en Cuenca. El plantel de autores de renombre es ma muy variado y las actividades buscan ir más allá de las meras aspecto que cabe destacar en el empeño de su director. "Para atraer al a la lectura a consumidores de ficción criminal en formatos audiovisuales, s telectores, hemos planteado actos literarios con referencias a películas, ón y juegos, como demanda la sociedad del espectáculo en que vivimos" , io Vera en la presentación de este año.

likel Lejarza<sup>[</sup>Lobo; un Mentes criminales con **Paz Velasco, en cuyas manos se** del Árbol y Mikel Santiago; la presencia del actor Mario de la Rosa (La casa ente del CNI Jaime Rocha; juegos de autoficción o juegos de rol son spectos más destacados de la cita a lo largo de sus tres días.

lado oscuro de las letras a lectores generalistas, habrá mesas redondas entre el periodismo y la novela negra con la Premio Hammett 2020 Berna ir, una charla con autores conquenses de género negro vinculados con s finalistas del Premio Anabel Fernández y Pedro Manuel Fraile", comenta

presente trabajo fue aislar, caracterizar, seleccionar e identificar bacterias de cultivos locales de arroz con actividad antimicrobiana frente a.B. **10, se quiso aislar cepas** de B. glumae MB. gladioli en áreas de cultivo de arroz del Perú y estudiar su diversidad genética y los factores de virulencia otesis planteada es que los microorganismos endofíticos aislados de le arroz han coevolucionado con las cepas fitopatógenas  $\,$  de $\,$ B. glumae $\,$ lque dicha región y, por ende, podrían presentar actividad antimicrobiana frente

## Decide si descalificas el trabajo, lo devuelves para corregirlo o lo aceptas. Además, puede agregar una justificación para devolver el trabajo para su corrección y más instrucciones.

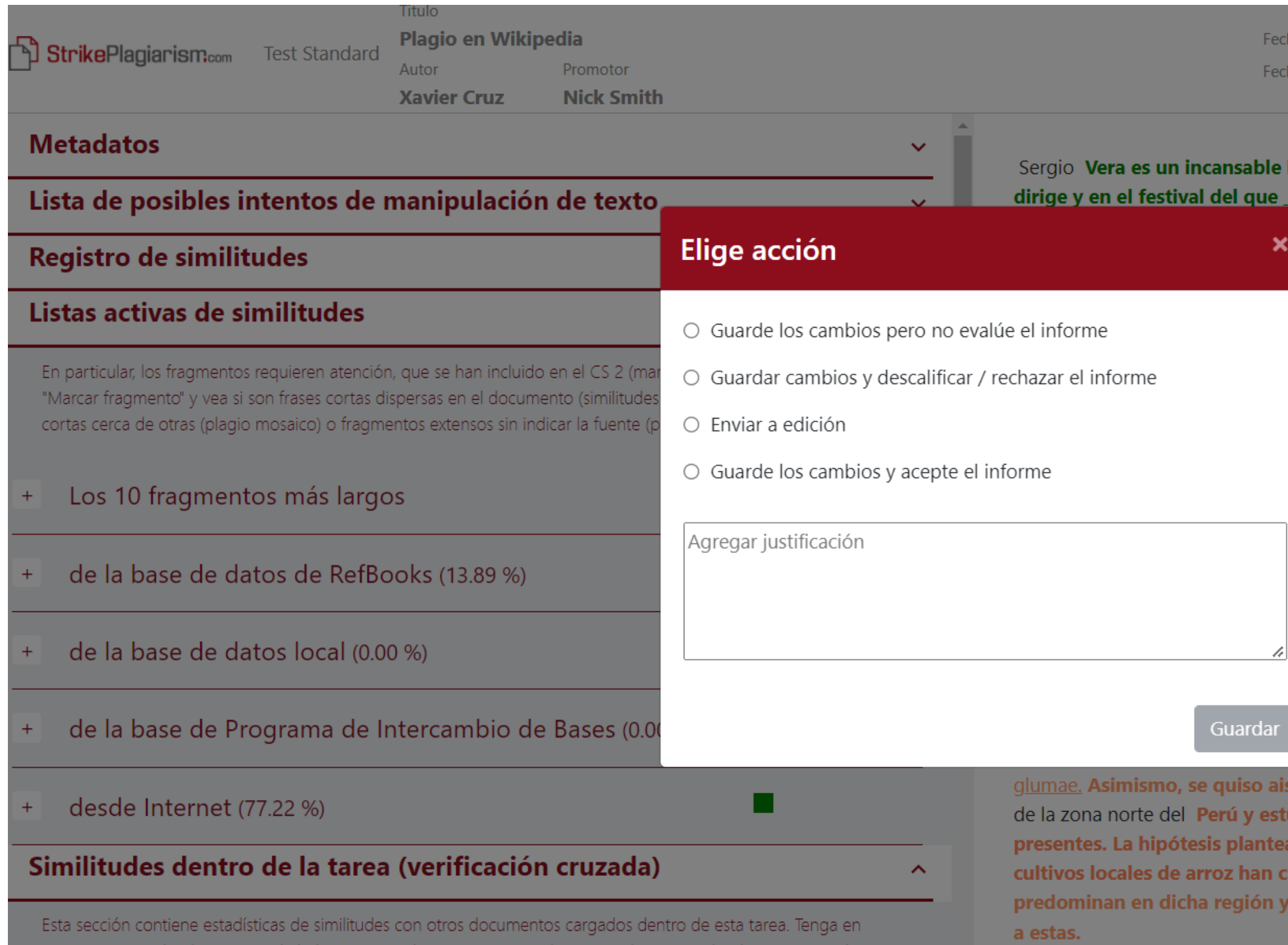

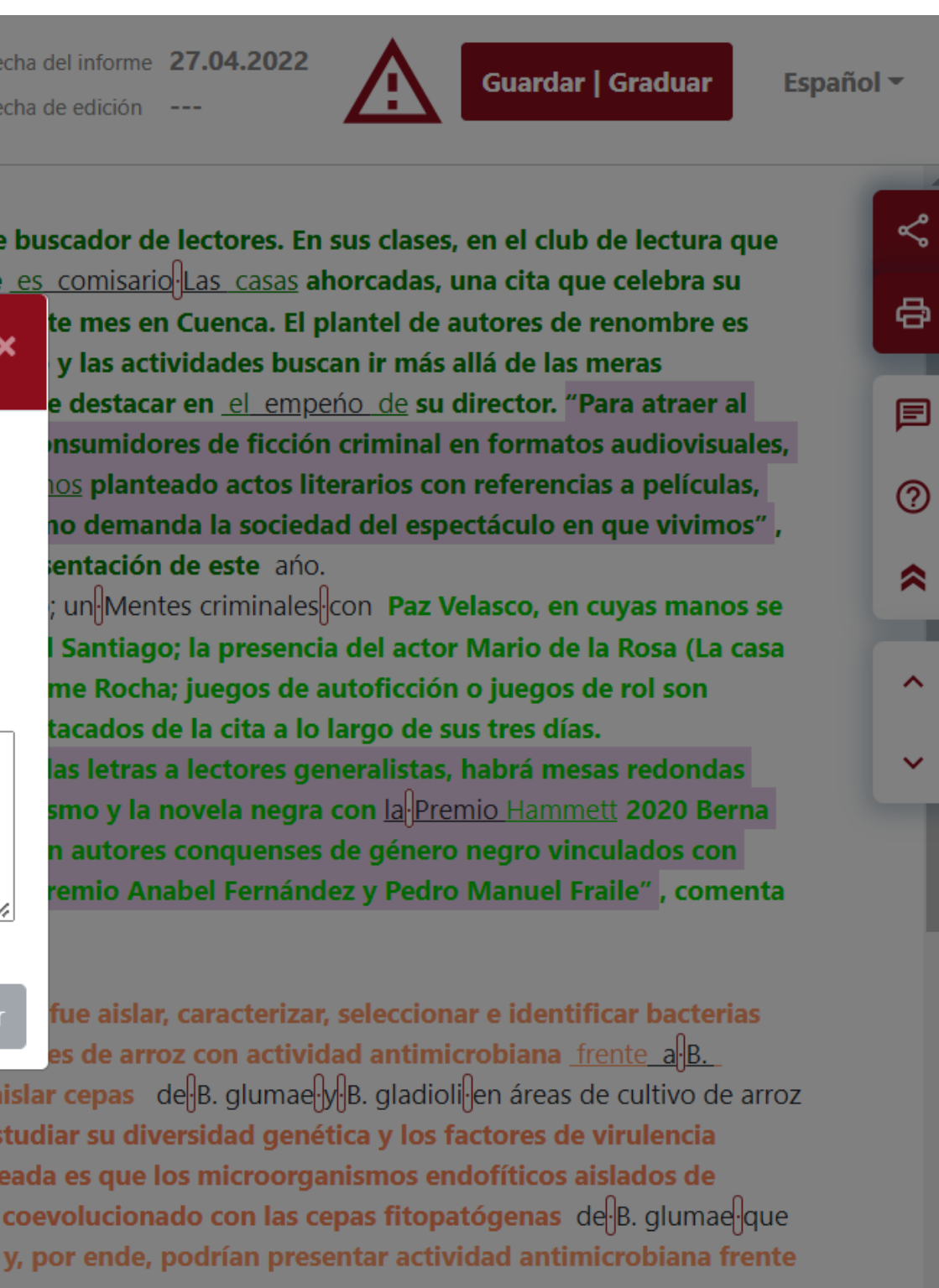

Si no desea inscribir a los estudiantes en la actividad y prefiere cargar los documentos usted mismo, recopile los documentos, conviértalos en un archivo ZIP y cárguelos para su verificación.

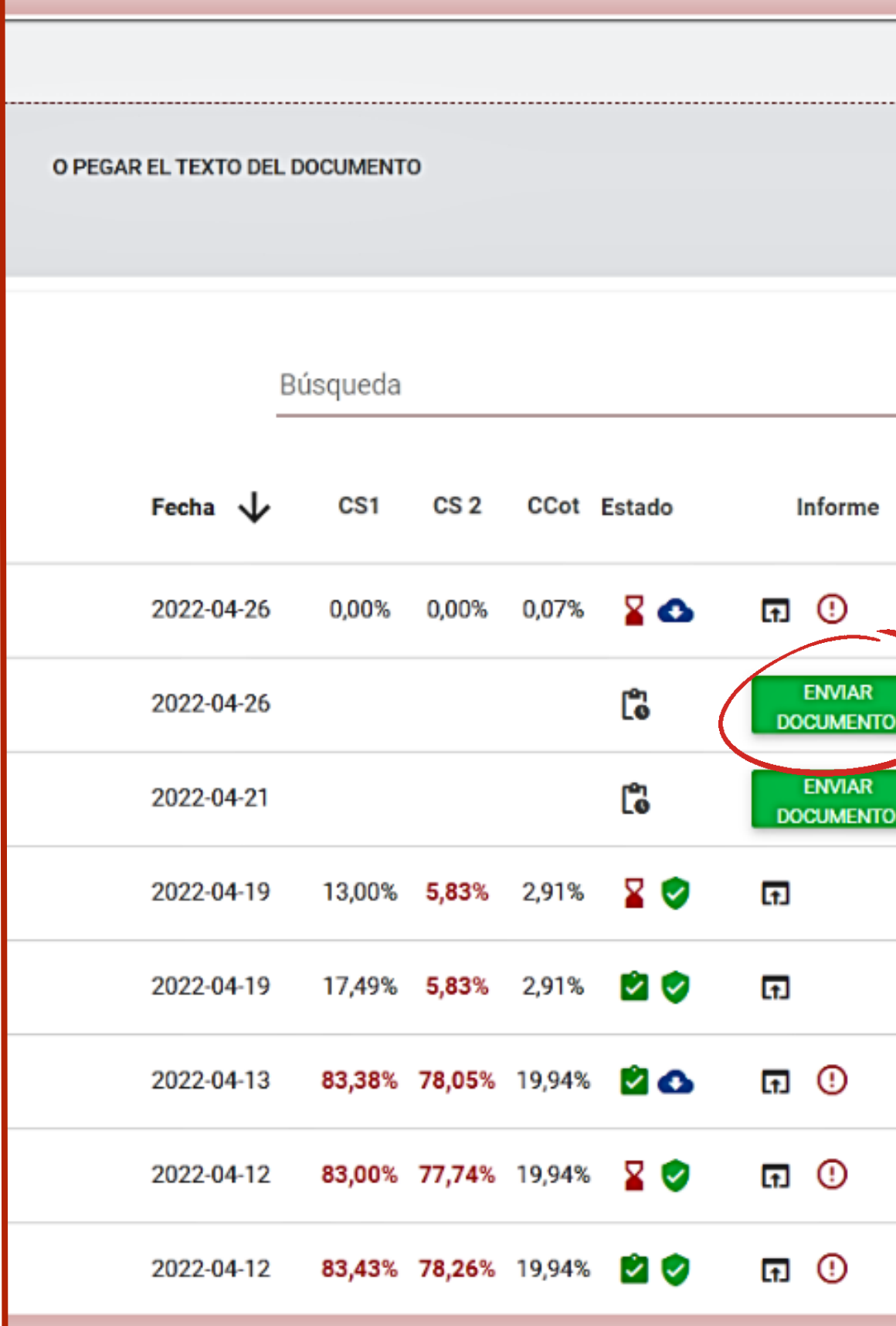

# El maestro y el administrador pueden monitorear el estado de la tarea, verificar si el documento se envió a tiempo o después de la fecha límite, etc.

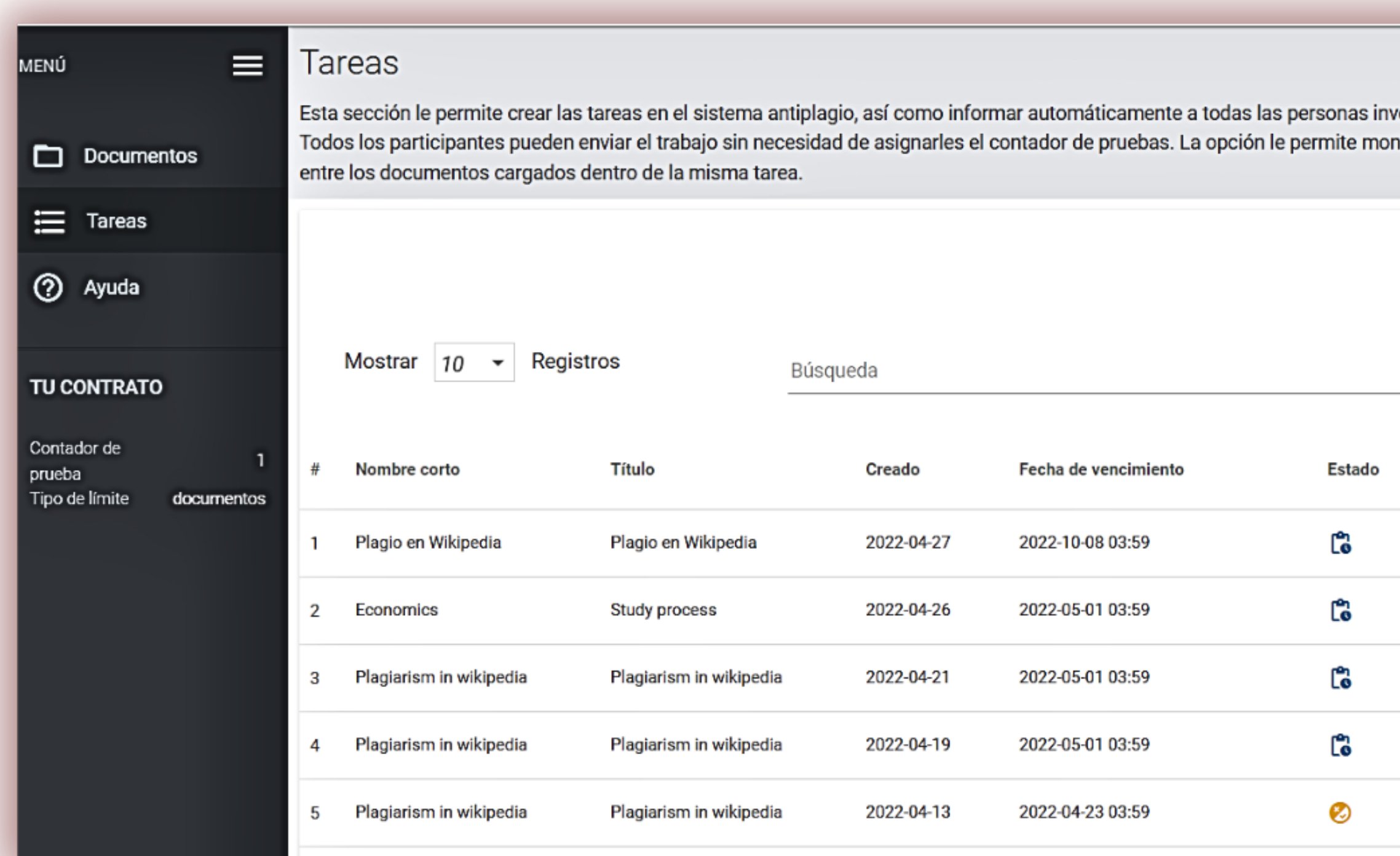

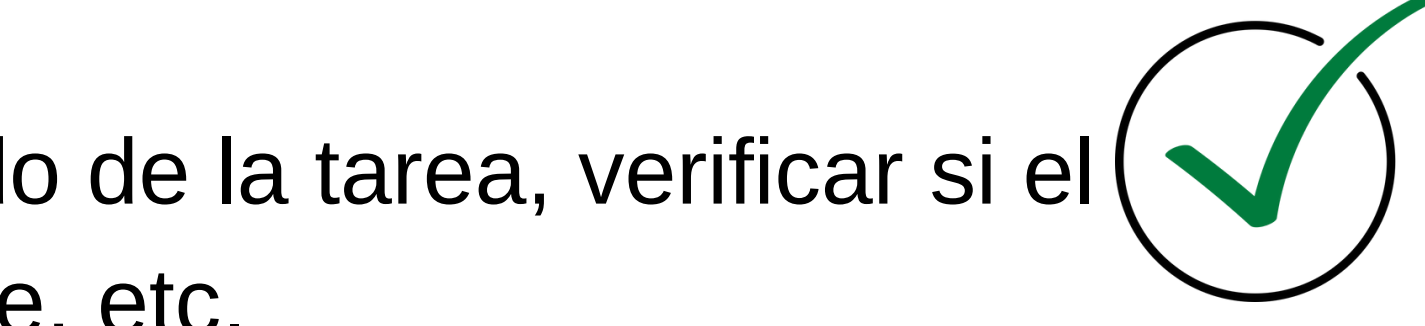

olucradas en la tarea por correo electrónico sobre su tema, descripción y plazos. nitorear los plazos y la actividad de los participantes, así como ver las coincidencias **AÑADIR** BÚSQUEDA AVANZADA CS1 promedio **Envíos Acciónes**  $3 \equiv$ 65,50% ÷ **ENVIAR DOCUMENTO**  $0/1$  = 0,00% ÷ **ENVIAR DOCUMENTO**  $0/1$   $\equiv$ 0,00% **ENVIAR DOCUMENTO** ÷ 工事 17,49% **ENVIAR DOCUMENTO** ÷ 工事 83,38% **ENVIAR DOCUMENTO** ÷

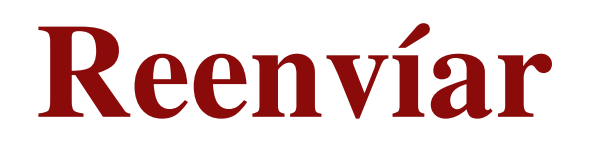

El sistema le permite al Administrador limitar el número de reenvíos en la Configuración de la cuenta. Al agregar un límite al número de versiones en la Configuración, el administrador puede restringir el reenvío para todos los usuarios. Se envía una nueva versión del documento al mismo proyecto (documento).

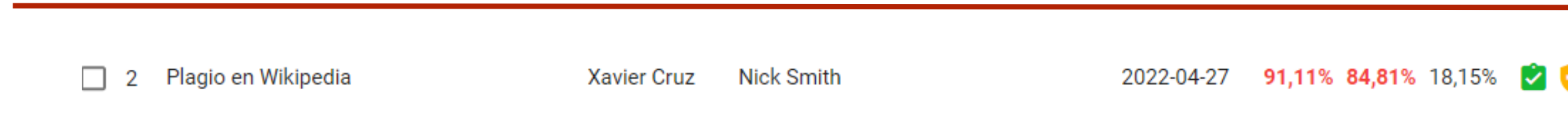

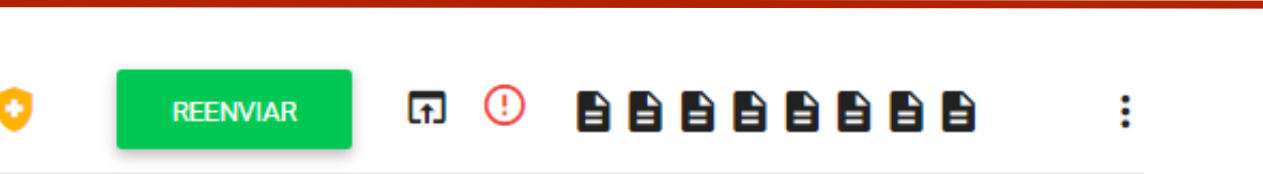

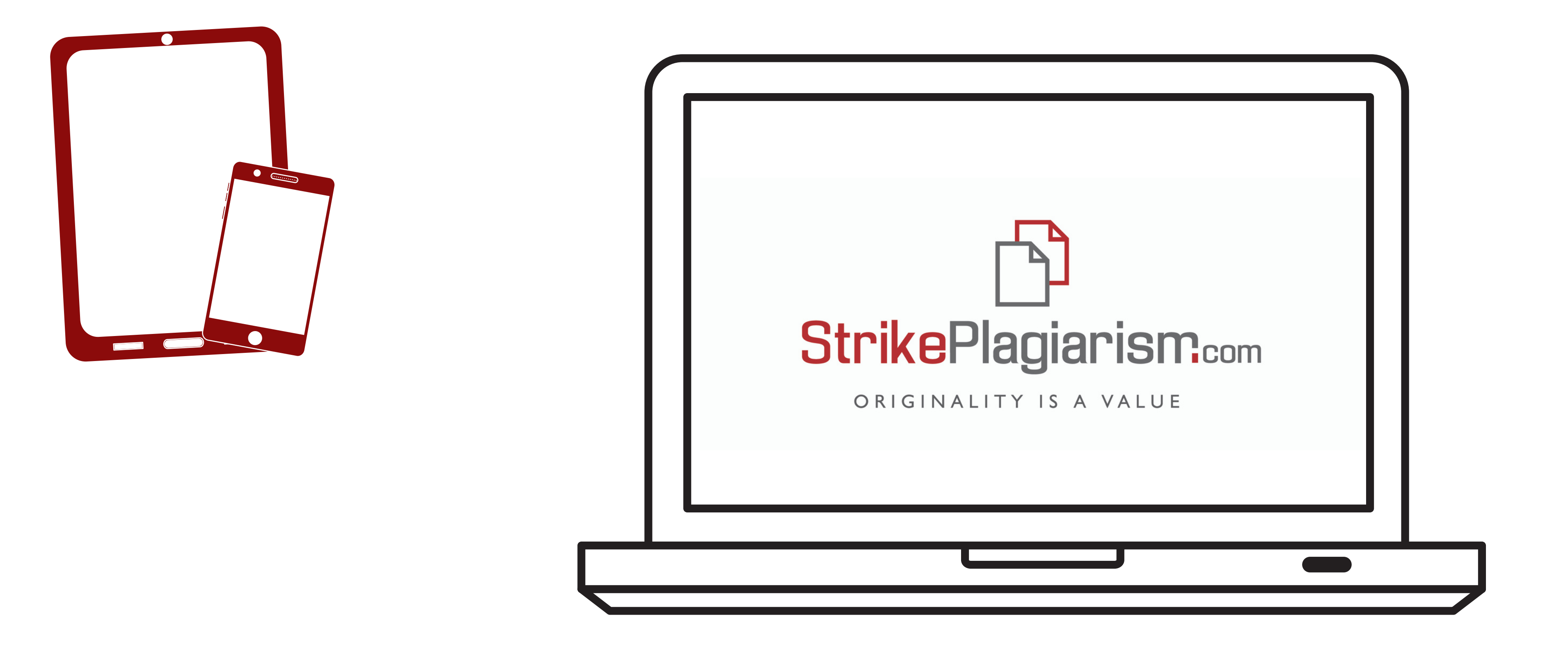

# Gracias por vuestra atención